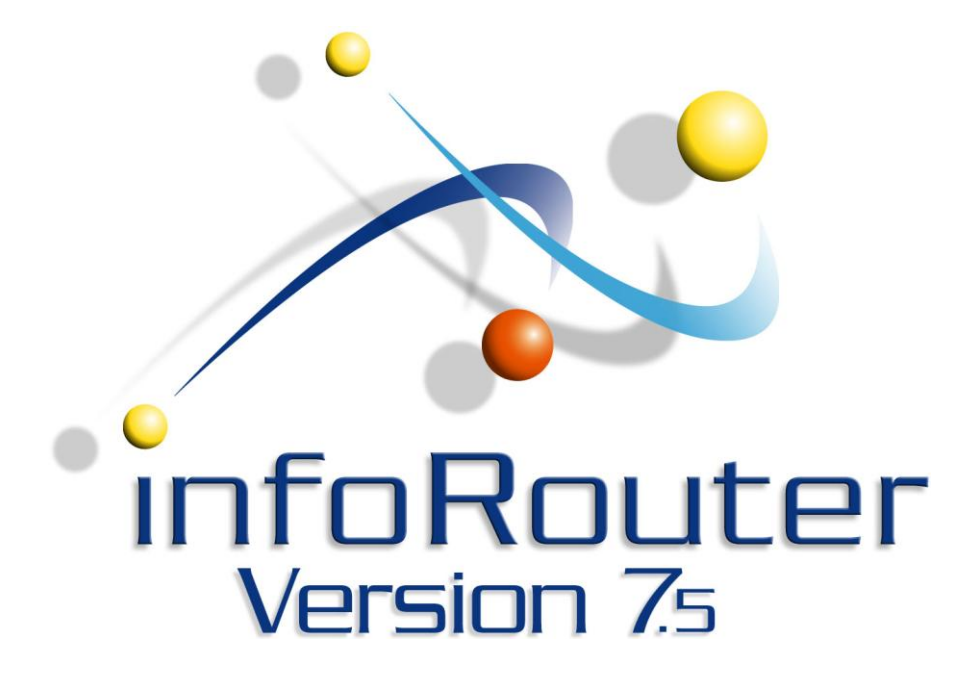

**Custom Menus in infoRouter - Version 7.5 Integrating other applications into infoRouter Active Innovations, Inc. - Copyright 1998 – 2008** [http://www.inforouter.com](http://www.inforouter.com/)

### Custom Menus in infoRouter Integrating other applications into infoRouter

This document explains how you can create new menus and menu items in infoRouter that link infoRouter to other applications.

Creating custom menus in infoRouter allow you to call external applications and pass information from within infoRouter. When clicked, infoRouter will pass along a standard set of information wrapped in XML format.

The external application will always get the same information from infoRouter. It is entirely up to the external application to use any or all the information passed along by infoRouter. More on this later in this document.

### **Here is how it works:**

At application start-up (infoRouter), infoRouter will check for certain information in the application path. One of the items it looks for is an XML file called "CustomMenus.xml" located in the "Config" folder.

If it does not see this file it will simply assume there are no custom menus and continue. If it does actually find this file, it will attempt to process it for menu definitions.

Here is what it expects to find:

<root>

```
 <menu name="mnuReports" caption="Reports">
     <menu name="mnuReport1" caption="Report 1" tiptext="Displays Report 1" target="report1" 
    action="HTTP://iismachine/customapp/report1.aspx" />
```

```
<menu name="mnuReport2" caption="Report 2" tiptext="Displays Report 2" target="report2"
action="HTTP://iismachine/customapp/report2.aspx" />
 </menu>
```
<menu name="**TOOLS**" caption="**Link To**">

<menu name="**Faxto**" caption="**Fax to**" tiptext="**Faxes to the specified fax number**" target="**\_faxto**" action="**faxto.aspx**" />

</menu>

</root>

# Custom Menus in infoRouter Integrating other applications into infoRouter

Every custom menu created under an existing infoRouter menu will be placed on the end. Any new root level menu you define will be created as a menu on the right hand side of the standard infoRouter menus.

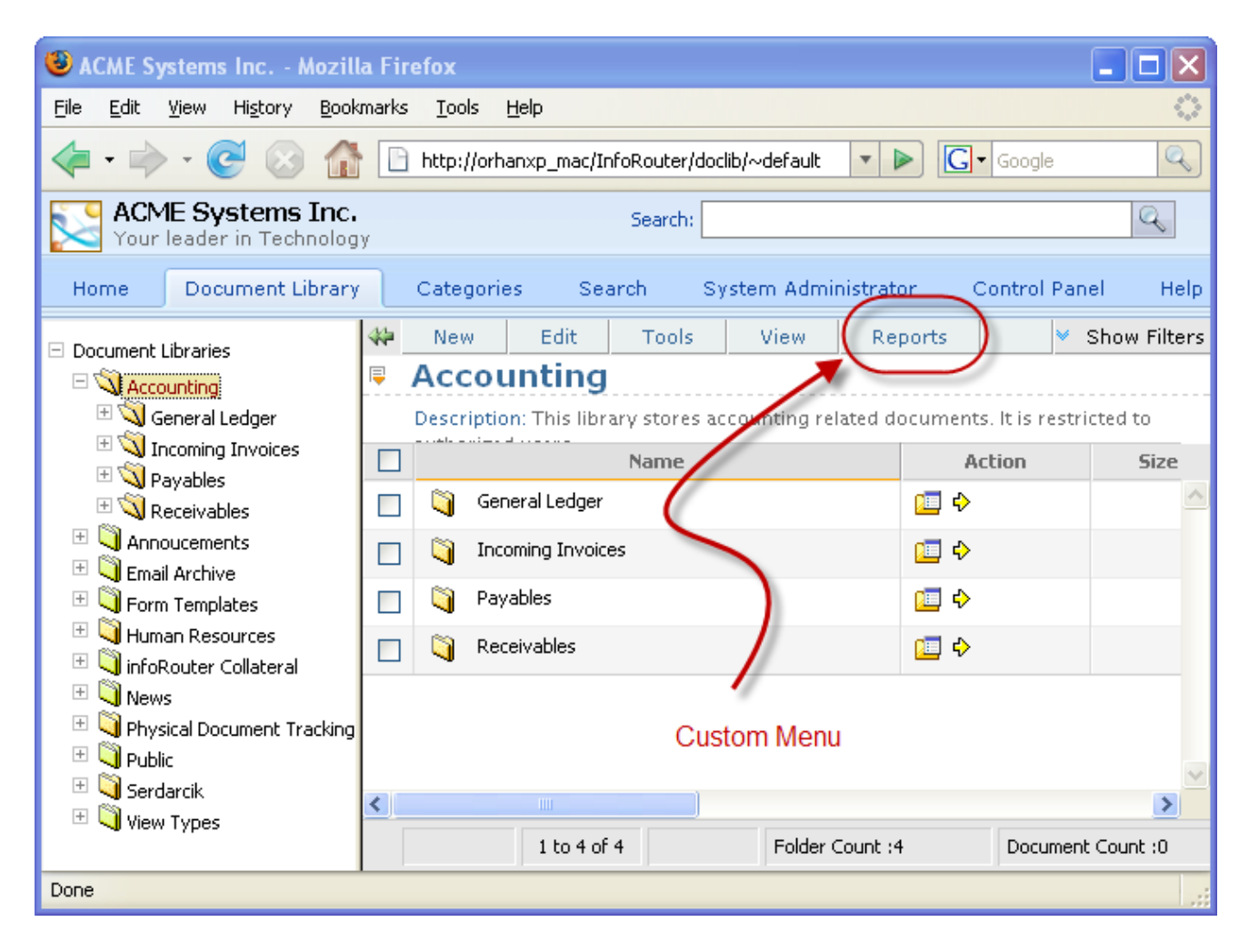

# Custom Menus in infoRouter Integrating other applications into infoRouter

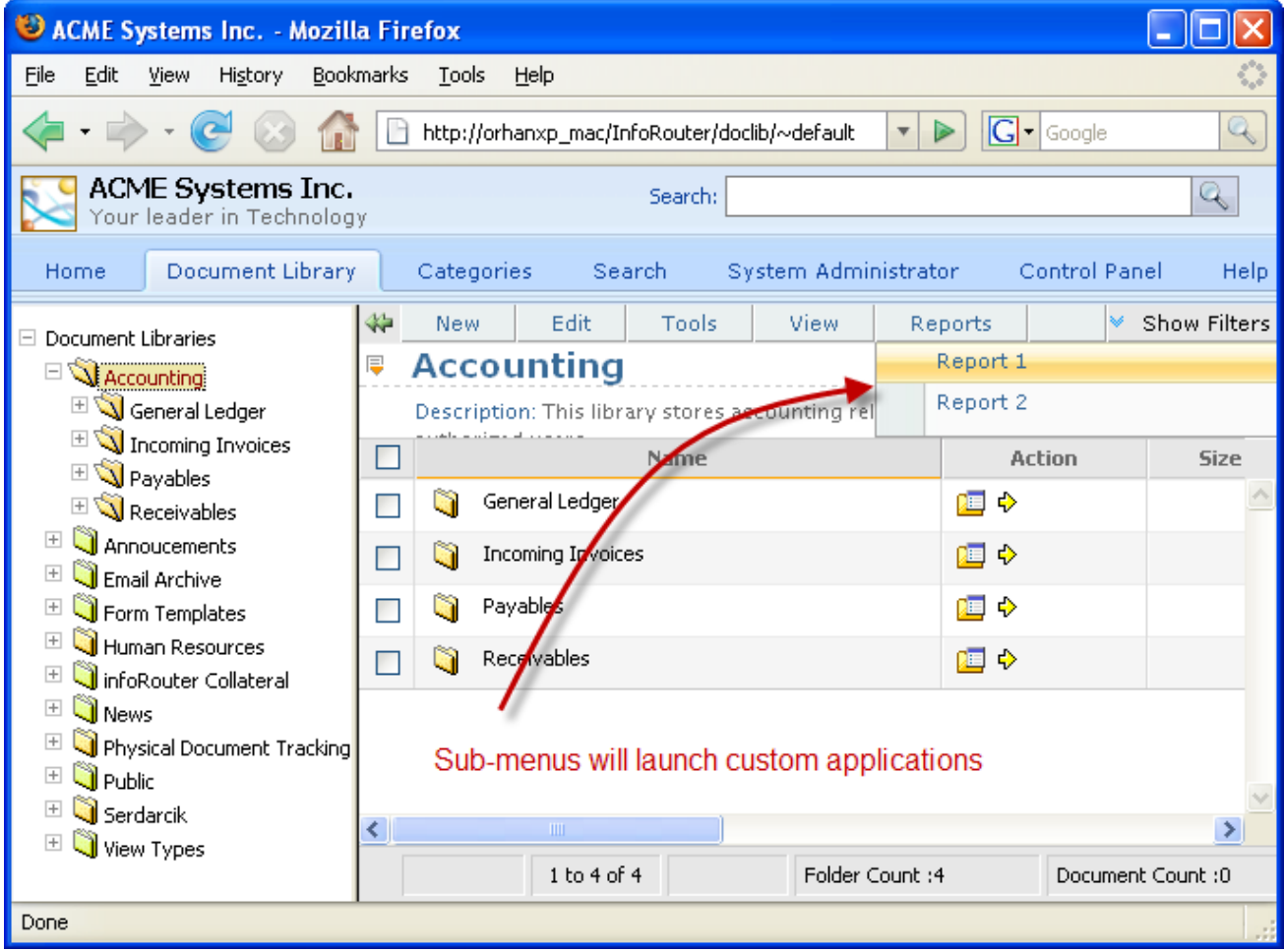

As you can see, the sub-menus appeared below the main menu. When clicked, these sub-menu items will launch external applications.

If you examine the "CustomMenus.xml" example on page 2, you will see that the "Report 1" menu will launch an "aspx" called "Report1.aspx" which is a part of an application called "customapp" which happens to be located on a server called "iismachine".

Similarly, the "Report 2" menu will launch an aspx called "Report2.aspx" which is a part of an application called "customapp" which also happens to be located on a server called "iismachine". Now let's see what happened to the "Tools" menu.

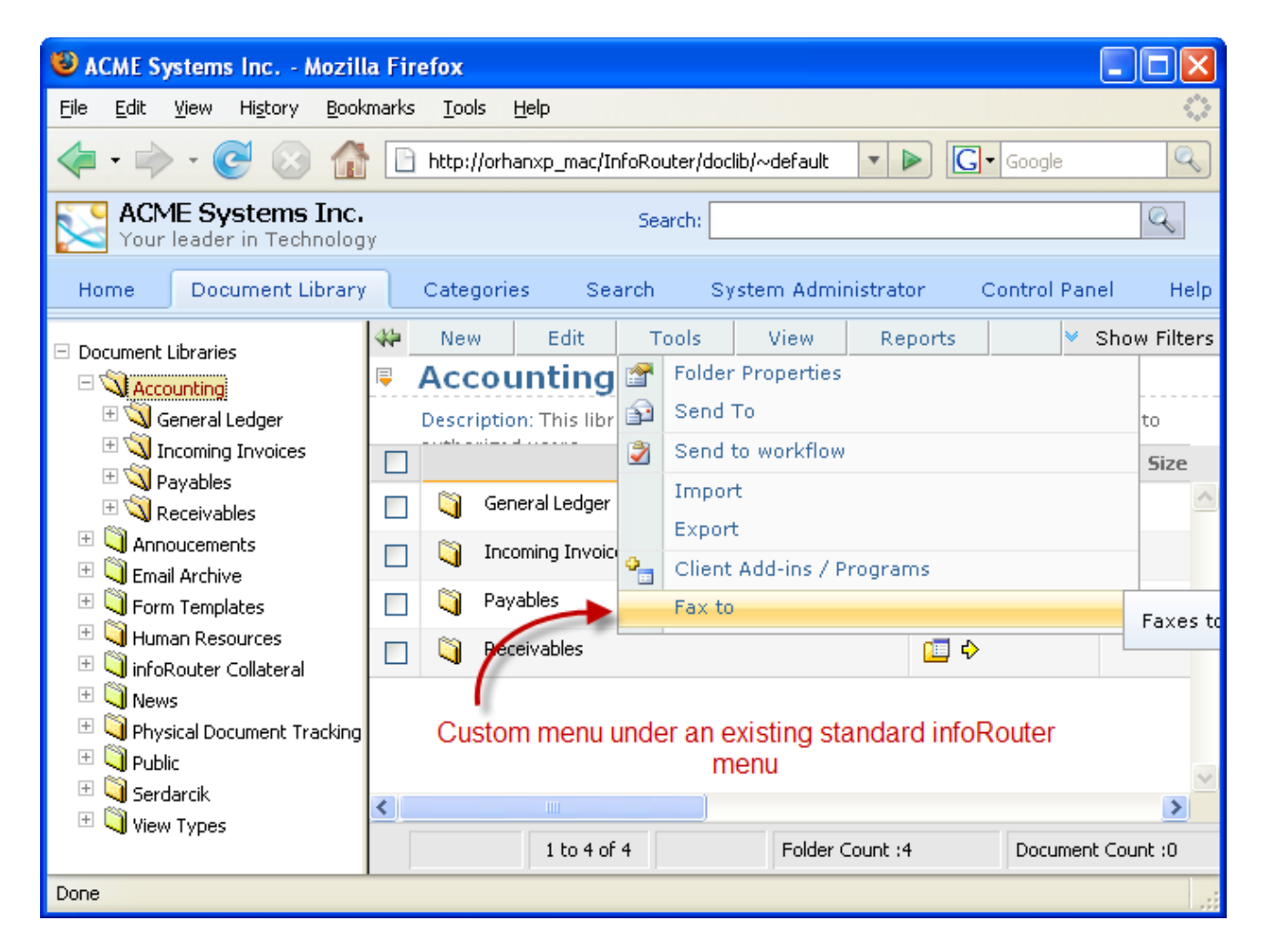

If you examine the "CustomMenus.xml" example on page 2, you will see that the "Fax To" menu will launch the "faxto.aspx".

When a user clicks on one of these custom menus, infoRouter puts together the follwin information to pass along to the external application:

#### **AuthenticationTicket:**

This is the user authentication ticket. It may be used by the external application to call Web Service methods The calls to the web service methods must use this authentication ticket so the call is processed in the security scope of the current user.

#### **WSURL:**

The WSURL is the infoRouter Web Service URL. This information is passed along to the external application in case the external application needs to call the infoRouter Web Services methods.

### **Folderid:**

This is the current folder id. The external application may need information especially if it needs to place a document into this folder.

#### **Items:**

This is a string value which stores a list of selected files and folders. Every document and folder is delimited by a pipe character.

Documents start with "D" and folders start with "F" Sample item string: F1023|F7344|D34834|D32434|D45454

The external application must welcome the call and perhaps capture the information passed by infoRouter with a code snippet similar to the following:

```
 Dim AuthenticationTicket As String = Request.Form("AuthenticationTicket")
 Dim WSURL As String = Request.Form("WSURL")
 Dim CurrentFolderID As String = Request.Form("folderid")
 Dim ReqItems As String = Request.Form("items")
```
Custom Menus in infoRouter Integrating other applications into infoRouter Active Innovations, Inc. Copyright 1998 – 2008 Page 6 of 6